# **A-repo3(Ver.3.0.49)新機能⼀覧**

# 【建築】

#### ・API 計算結果を表示する機能を追加

A-repo3 上から直接 Web プログラムの計算結果を表示する機能を追加しました。 メイン画面のツールバー右端に追加された「計算結果を確認」ボタンをクリックすることにより、建築 Web プログラムの API による計算処理が実行され、計算結果確認画面が表示されます。

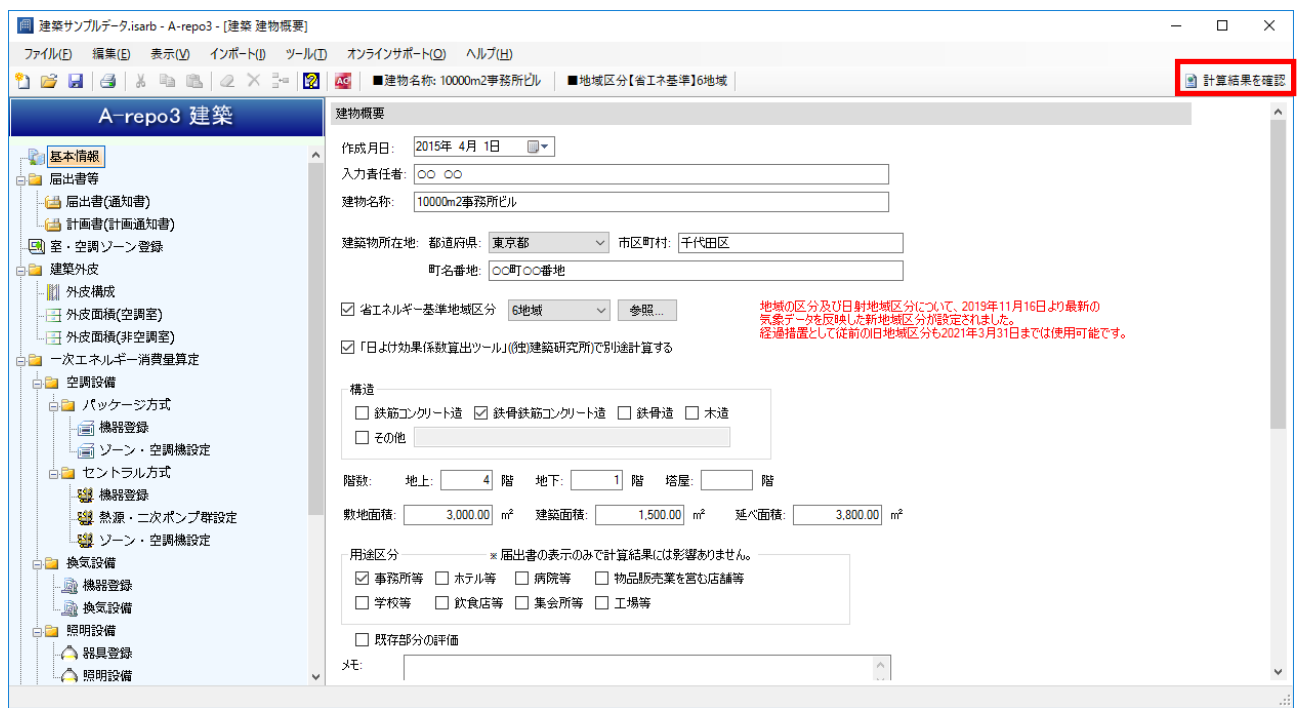

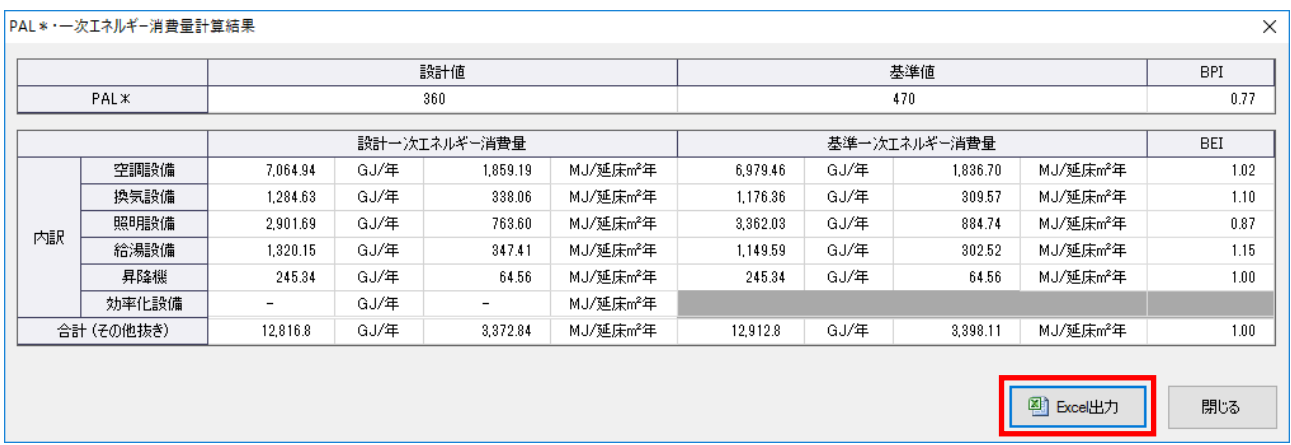

PAL\*・一次エネルギー消費量計算結果画面

計算結果確認画面では計算結果をエクセルファイルとして保存することができます。

| 圃▽<br>サインイン<br>囨<br>$\Box$<br>$\times$<br>я<br>$5 - 6 -$<br>建築サンプルデータ PAL * · 一次エネルギー消費量計算結果.xlsx - Excel |                                                                                                    |                  |                     |                  |      |                          |                 |                  |              |                   |                 |            |                         |
|----------------------------------------------------------------------------------------------------|----------------------------------------------------------------------------------------------------|------------------|---------------------|------------------|------|--------------------------|-----------------|------------------|--------------|-------------------|-----------------|------------|-------------------------|
| ファイル                                                                                                    |                                                                                                    | 挿入<br>ホーム        | ページレイアウト            | 数式<br>データ        | 校問   | 表示<br>開発                 | アドイン<br>ヘルプ     | ロードテスト           | $f - \Delta$ | 作業を入力してください<br>Q  |                 |            | 2 共有                    |
| $\tau$<br>fx<br>÷<br>$\times$ $\checkmark$<br>A1                                                          |                                                                                                    |                  |                     |                  |      |                          |                 |                  |              |                   |                 |            |                         |
|                                                                                                    | $\mathsf{A}$                                                                                                    | B                | $\mathsf{C}$        | D                | E.   | F                        | G               | H                | I.           | J.                | K.              | L          | $M \triangle$           |
|                                                                                                    |                                                                                                    |                  | PAL* 一次エネルギー消費量計算結果 |                  |      |                          |                 |                  |              |                   |                 |            |                         |
| $\overline{2}$                                                                                            |                                                                                                    |                  |                     |                  |      |                          |                 |                  |              |                   |                 |            |                         |
| 3                                                                                                    |                                                                                                    |                  |                     | 設計値              |      |                          |                 | 基準値              |              |                   |                 | <b>BPI</b> |                         |
| 4                                                                                                    |                                                                                                    | PAL <sup>*</sup> |                     | 360              |      |                          |                 | 470              |              |                   |                 | 0.77       |                         |
| 5                                                                                                    |                                                                                                    |                  |                     |                  |      |                          |                 |                  |              |                   |                 |            |                         |
| 6                                                                                                    |                                                                                                    |                  |                     |                  |      | 設計一次エネルギー消費量             |                 | 基準一次エネルギー消費量     |              | <b>BEI</b>        |                 |            |                         |
| 7                                                                                                    |                                                                                                    | 内訳               | 空調設備                | 7.064.94 GJ/年    |      | 1,859.19 MJ/延床mm年        |                 | 6.979.46 GJ/年    |              | 1,836.70 MJ/延床mf年 |                 | 1.02       |                         |
| 8                                                                                                    |                                                                                                    |                  | 換気設備                | 1,284.63 GH $\#$ |      |                          | 338.06 MJ/延床ml年 | $-1.176.36$ GJ/年 |              |                   | 309.57 MJ/MKm#  | 1.10       |                         |
| 9                                                                                                    |                                                                                                    |                  | 照明設備                | 2,901.69 GJ/年    |      |                          | 763.60 MJ/延床ml年 | 3,362.03 GJ/年    |              |                   | 884.74 MJ/延床ml年 | 0.87       |                         |
| 10                                                                                                    |                                                                                                    |                  | 給湯設備                | 1,320.15 GJ/年    |      |                          | 347.41 MJ/延床ml年 | 1,149.59 GJ/年    |              |                   | 302.52 MJ/延床ml年 | 1.15       |                         |
| 11                                                                                                    |                                                                                                    |                  | 昇降機                 | 245.34 GJ/年      |      |                          | 64.56 MJ/延床ml年  | 245.34 GJ/年      |              |                   | 64.56 MJ/延床mf年  | 1.00       |                         |
| 12                                                                                                    |                                                                                                    |                  | 効率化設備               | $\blacksquare$   | GJ/年 | $\overline{\phantom{a}}$ | MJ/延床mf年        |                  |              |                   |                 |            |                         |
| 13                                                                                                    |                                                                                                    | 合計 (その他抜き)       |                     | 12,816.8 GJ/年    |      | 3.372.84 MJ/延床ml年        |                 | 12,912.8 GJ/年    |              | 3.398.11 MJ延床mf年  |                 | 1.00       |                         |
| 14                                                                                                    |                                                                                                    |                  |                     |                  |      |                          |                 |                  |              |                   |                 |            | $\overline{\mathbf{r}}$ |
| 師                                                                                                    | PAL·一次エネルギー消費量計算結果<br>$(+)$<br>$\mathbb{E}[\mathbf{X}]$<br>$\overline{\phantom{a}}$<br><b>四 ----</b><br>冊<br>间<br>$+ 130%$ |                  |                     |                  |      |                          |                 |                  |              |                   |                 |            |                         |

PAL \* · 一次エネルギー消費量計算結果. xlsx

・日除け効果係数の API 機能の追加と一部機能の削除

外皮構成日除けタブ画面の入力項目を拡張し、日除け API から直接計算結果を取得する機能を追加しま した。(住宅共用部も同様。)

出力と同時に、計算結果 PDF 取得も可能です。

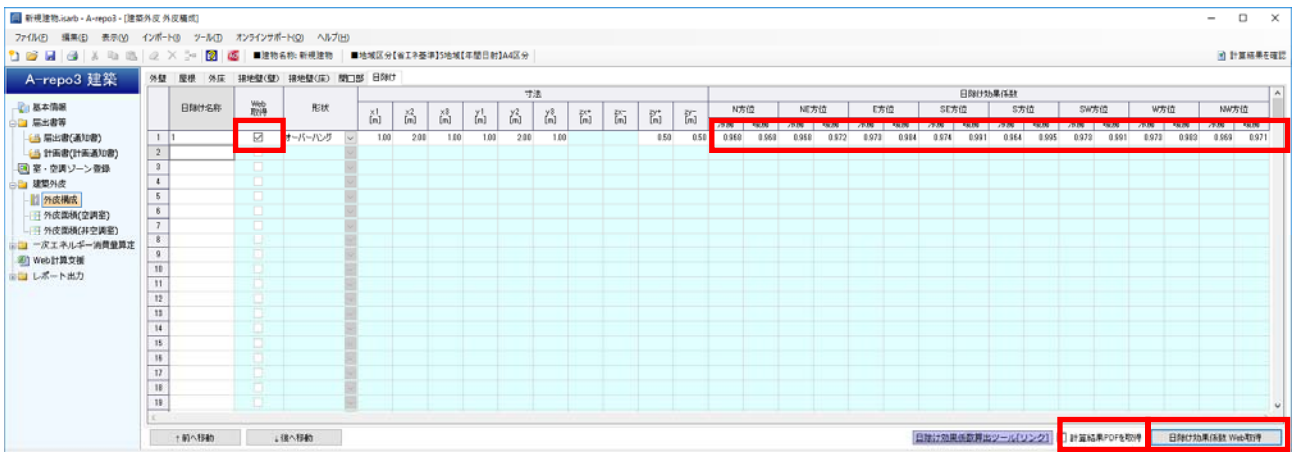

日除け効果係数の API 対応に伴い、拡張デグリーデー表を用いた日除けの効果係数算出機能を削除しま した。

#### 〇拡張デグリーデー表が選択された過去の物件ファイルを開く場合

「「日除け効果係数算出ツール」で別途計算する」に変更するかどうか確認メッセージが表示され、変 更するを選択することで開くことが可能です。

その場合、日除けの寸法欄の入力項目が拡張デグリーデー表と日除け API で異なるため、入力済みの日 除けの寸法欄はクリアされます。必要に応じて再度設定を行ってください。

※日除けの寸法がクリアされるのは、A-repo 建築で拡張デグリーデー表が選択された状態で登録された日除けのみです。 A-repo 住宅の日除けには影響ありません。

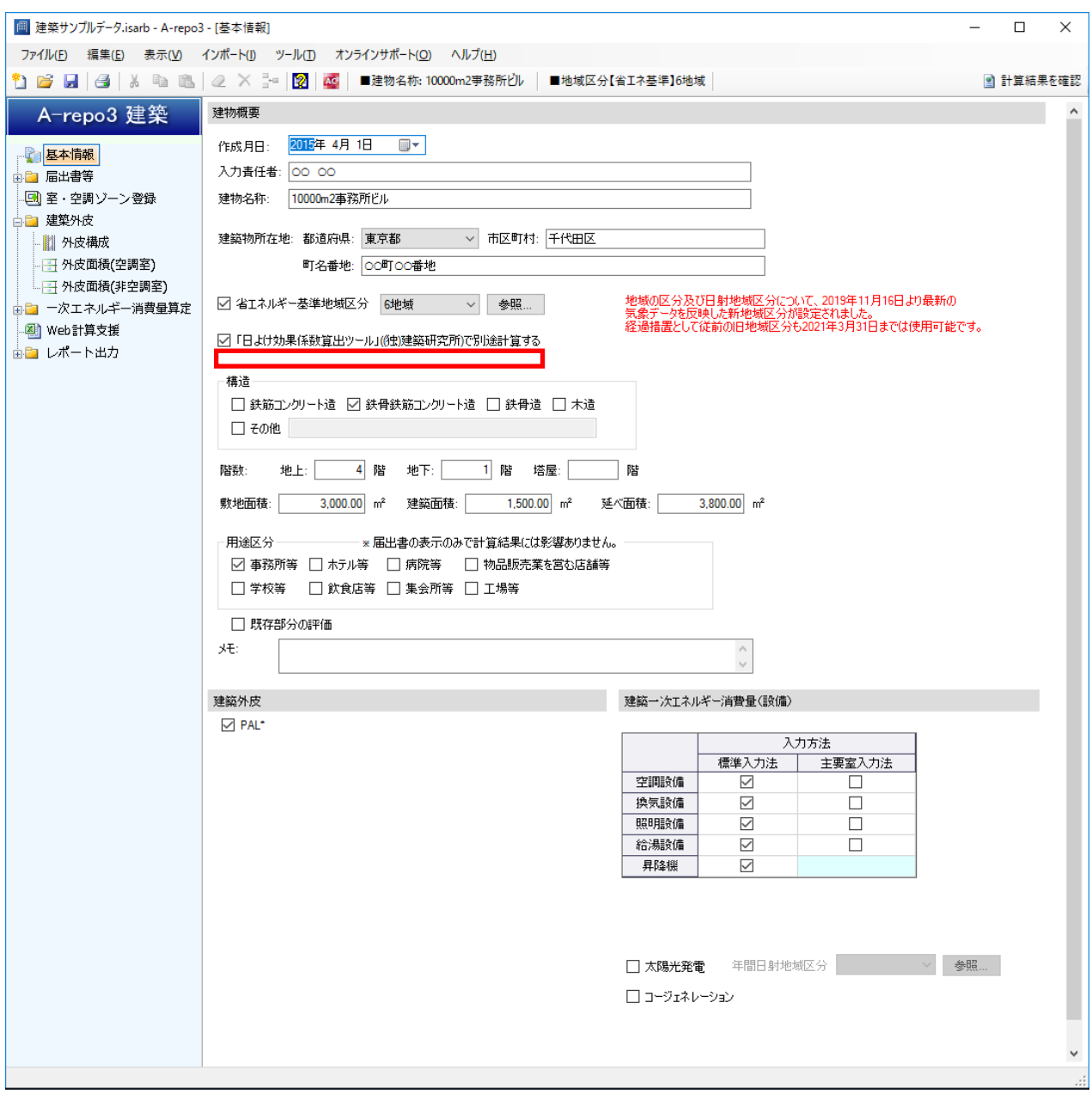

建築基本情報画面

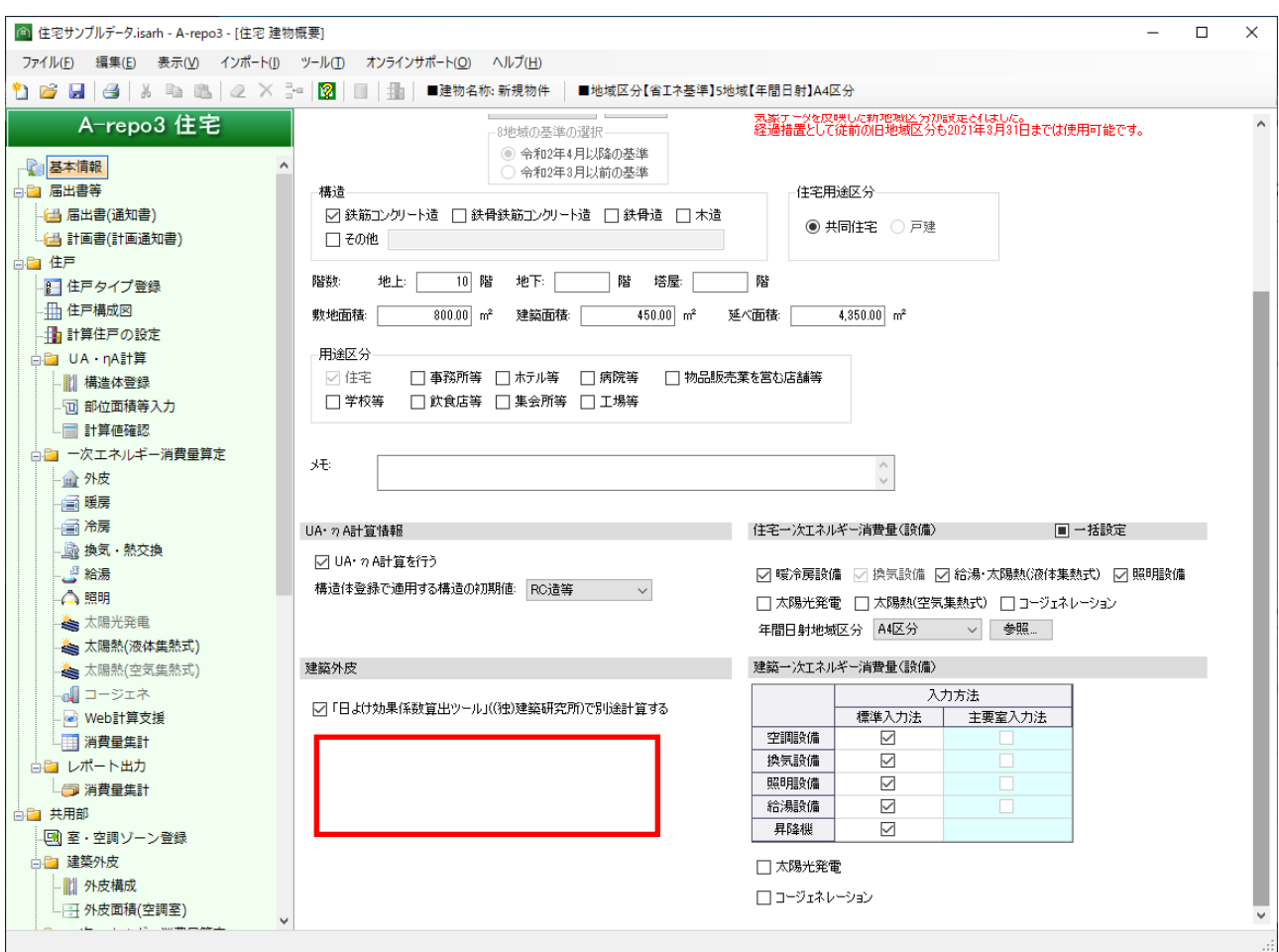

住宅基本情報画面

印刷・Excel 出力の補足資料印刷から印刷項目の「日除け効果係数」を削除しました。

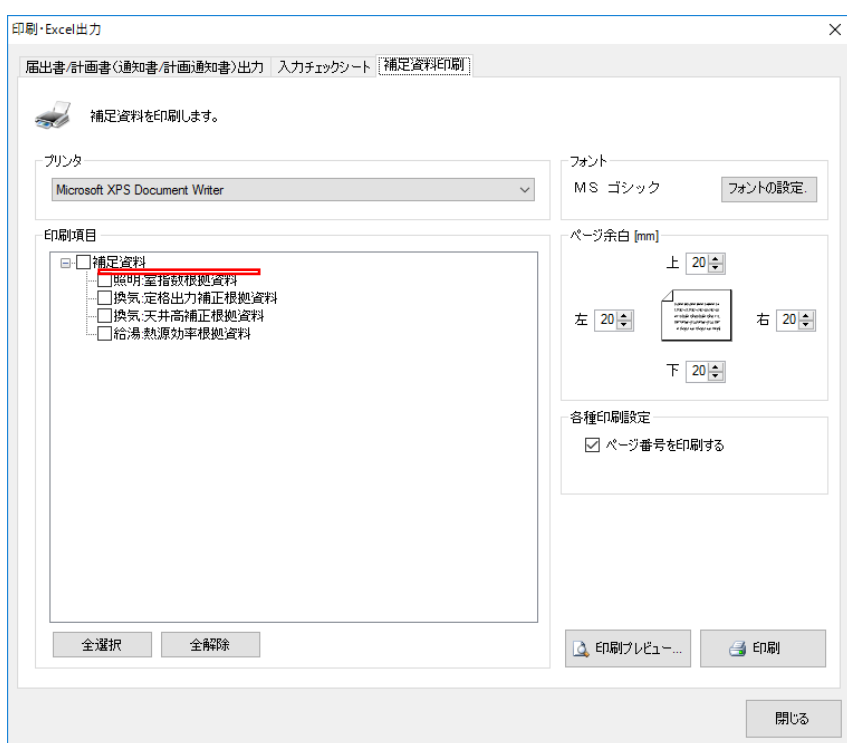

建築補助資料印刷画面

【住宅】

・「住戸タイプを一覧から選択」する機能を追加

住戸タイプが多数登録されている場合に従来はメニューをスクロールして選択する必要がありました が、新たに住戸タイプを一覧表示から選択する機能を追加しました。

住戸を選択後、ツールバーおよび右クリックメニューから「住戸タイプを一覧から選択」を実行すると 一覧画面が表示されます。

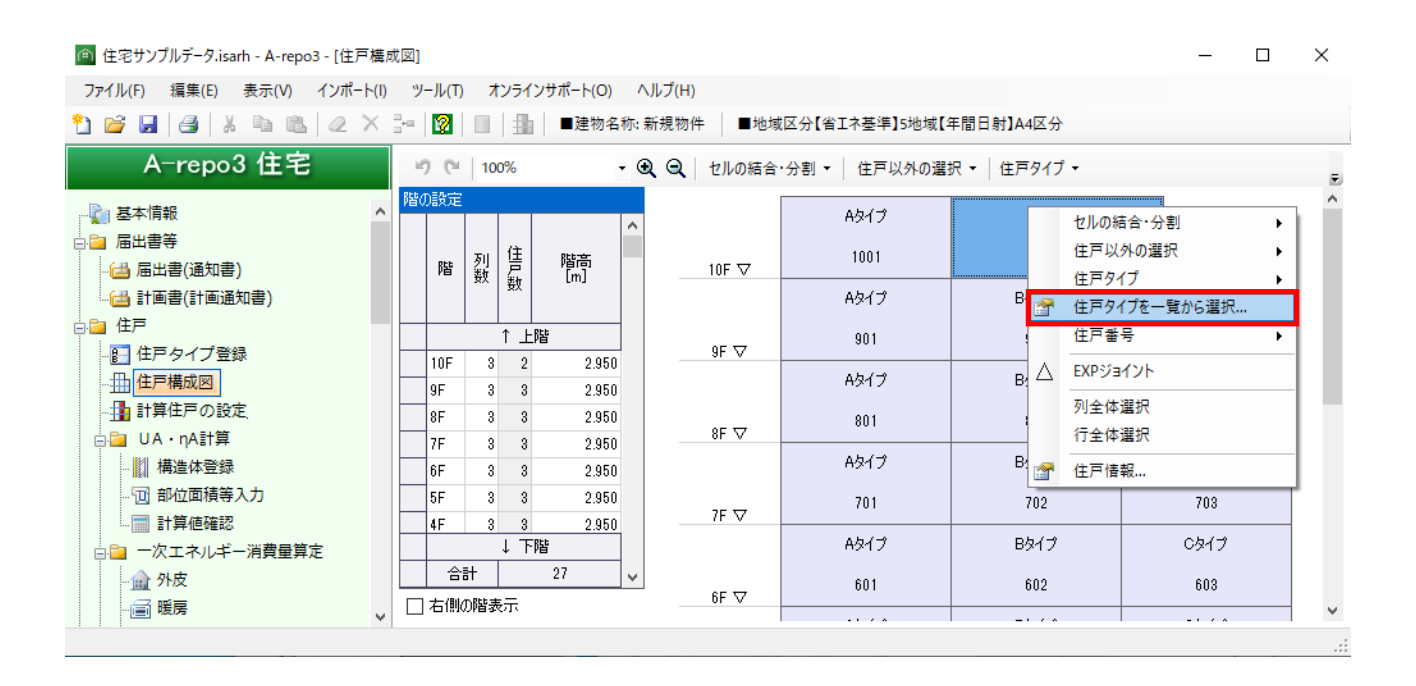

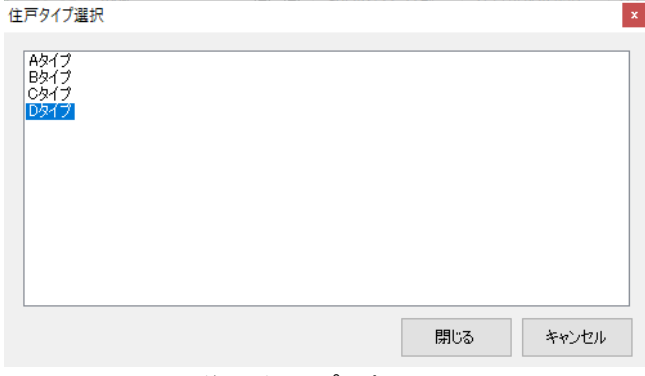

住戸タイプ選択画面

## ・凡例の塗りつぶしパターン種類を拡張

計算住戸の種類が多い場合に識別しやすいよう、計算住戸の設定画面で設定する凡例の塗りつぶしパタ ーンの種類を拡張しました。

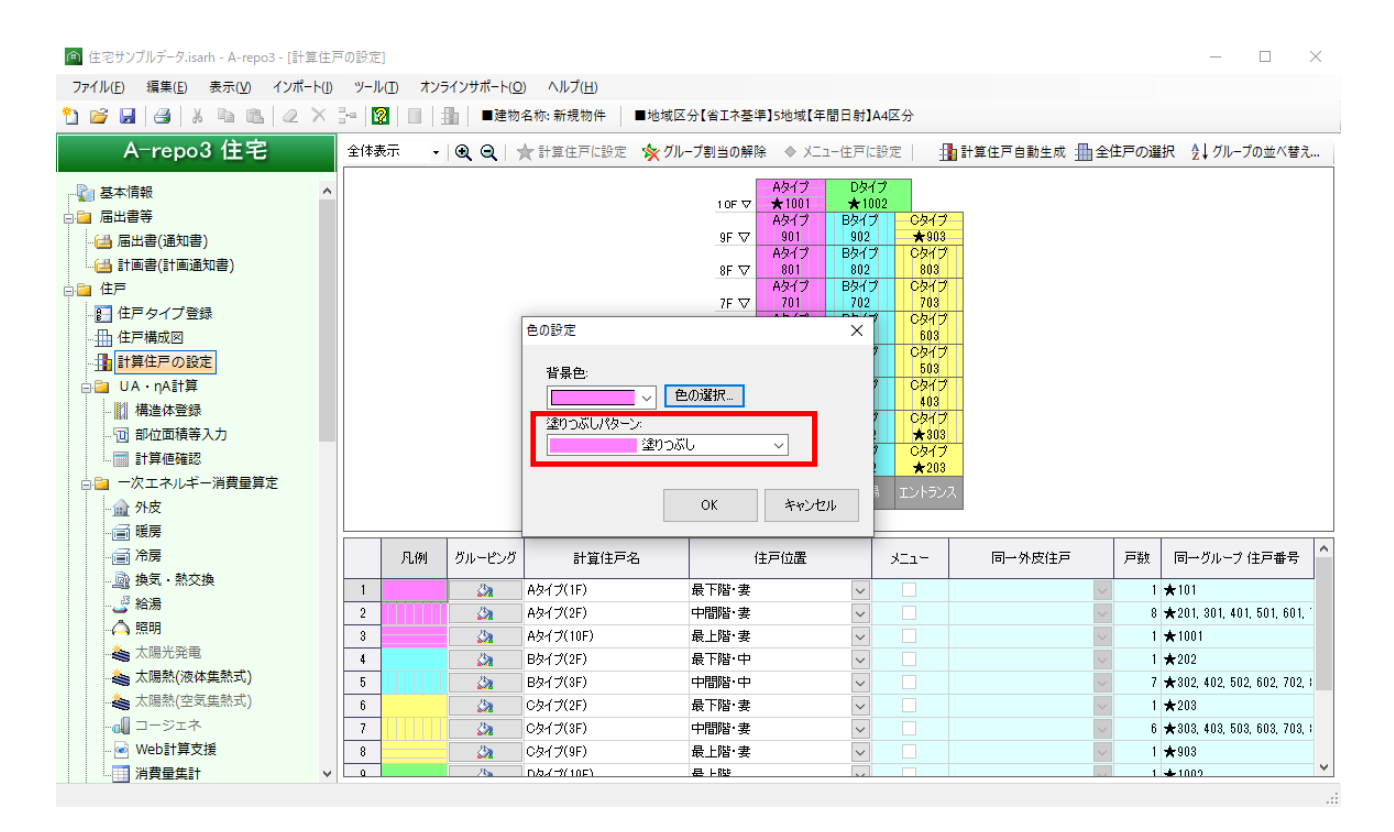

#### ・開口部の面積を直接入力する機能を追加 構造体登録で開口部一覧画面から面積を直接入力する機能を追加しました。

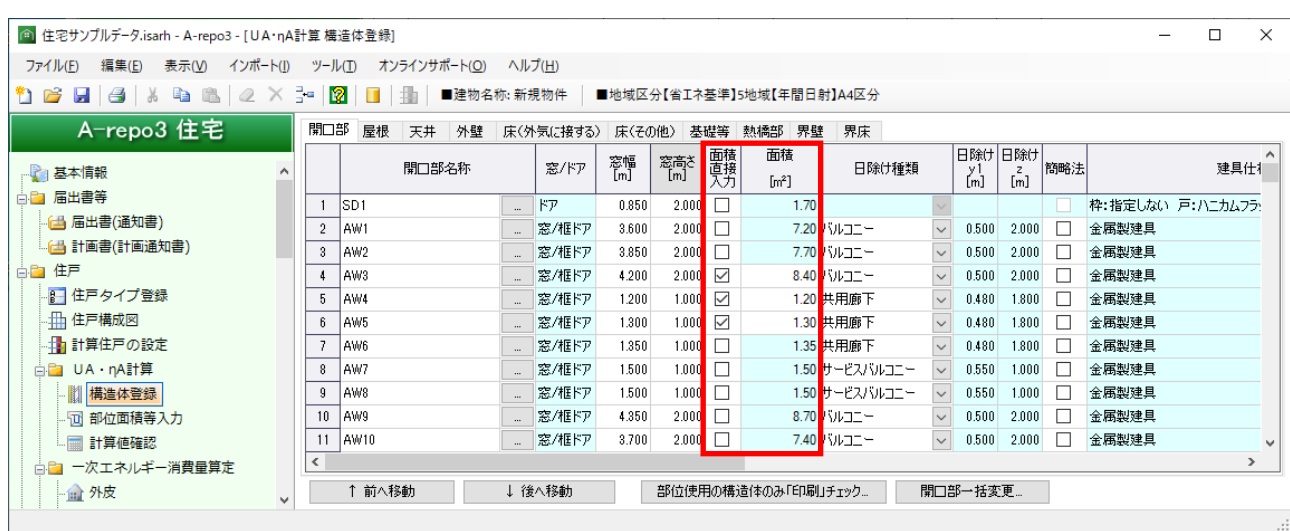

### ・一次エネルギー消費量算定の計算住戸の通し番号を計算住戸行から振るように変更

- 従来、共通設定行から通し番号が振られていましたが、計算住戸行から振るように変更しました。
	- → 住戸/一次エネ/外皮
	- → 住戸/一次エネ/暖房
	- → 住戸/一次エネ/冷房
	- → 住戸/一次エネ/換気・熱交換
	- → 住戸/一次エネ/給湯
	- → 住戸/一次エネ/照明
	- → 住戸/一次エネ/太陽光発雷
	- → 住戸/一次エネ/太陽熱(液体集熱式)
	- → 住戸/一次エネ/太陽熱(空気集熱式)
	- → 住戸/一次エネ/コージェネ

| ファイル(F)<br>編集(E)<br>インボート(!)<br>表示(V) |  | ツール(工)       |         | オンラインサポート(O) | ヘルプ(H)      |   |                          |                                  |                           |                            |                |                 |
|---------------------------------------|--|--------------|---------|--------------|-------------|---|--------------------------|----------------------------------|---------------------------|----------------------------|----------------|-----------------|
| $A$ . Let $A$ be $A$<br>t b<br>H.     |  |              | 12<br>ш | 曲            | ■建物名称: 新規物件 |   |                          | ■地域区分【省Iネ基準】5地域【年間日射】A4区分        |                           |                            |                |                 |
| A-repo3 住宅                            |  |              |         |              |             |   |                          | 外皮平均熱貫流率                         |                           |                            |                | 自然風の利用          |
| 一次エネルギー消費量算定<br>白色                    |  |              | 凡例      | 計算住戸名        | 住戸位置        | 圞 | 外皮面積<br>- 合計<br>[㎡]      | (UA値)<br>[W/(m <sup>2</sup> ·K)] | 暖房期平均<br>日射熱取得率<br>(nAHH) | 冷房期平均<br>日射熱取得率<br>(η AC値) | 主たる居室の<br>換気回数 | その他の居室の<br>換気回数 |
| 1 外皮                                  |  |              |         | --共通設定--     | --タイプ共通--   |   | $\overline{\phantom{a}}$ |                                  |                           |                            | - 利用しない        | ▽ 利用しない         |
| 画暖房                                   |  |              |         | Aタイプ(1F)     | 最下階·妻       |   | 220.30                   | 0.74                             | 1.6                       |                            | 1.1 利用しない      | 利用しない           |
| 圖冷房                                   |  | $\Omega$     |         | Aタイプ(2F)     | 中間階・妻       |   | 220.30                   | 0.84                             | 1.7                       |                            | 1.1 利用しない      | 利用しない           |
| - 励 換気・熱交換                            |  | $\mathbf{a}$ |         | Aタイプ(10F)    | 最上階·妻       | □ | 220.30                   | 0.80                             | 2.1                       |                            | 1.6 利用しない      | 利用しない           |
| ご 給湯                                  |  |              |         | Bタイプ(2F)     | 最下階·中       | □ | 250.20                   | 0.79                             | 1.1                       |                            | 0.6 利用しない      | 利用しない           |
| △照明                                   |  | 5            |         | Bタイプ(3F)     | 中間階・中       | □ | 250.20                   | 0.69                             | 1.2                       |                            | 0.7 利用しない      | 利用しない           |
| ▲ 太陽光発電                               |  | 6            |         | Cタイプ(2F)     | 最下階·妻       | □ | 280.10                   | 0.80                             | 1.5                       |                            | 0.9 利用しない      | 利用しない           |
| ▲ 太陽熱(液体集熱式)                          |  |              |         | Cタイプ(3F)     | 中間階・妻       | □ | 280.10                   | 0.78                             | 1.5                       |                            | 1.0 利用しない      | 利用しない           |
| ▲ 太陽熱(空気集熱式)                          |  | 8            |         | Cタイプ(9F)     | 最上階·妻       | □ | 280.10                   | 0.78                             | 1.9                       |                            | 1.3 利用しない      | 利用しない           |
| - <sub>o</sub> ∭ コージェネ                |  |              |         | Dタイプ(10F)    | 最上階         |   | 348.76                   | 0.79                             | 2.3                       |                            | 1.6 利用しない      | 利用しない           |
| · ● Web計算支援                           |  |              |         |              |             |   |                          |                                  |                           |                            |                |                 |

画面は住戸/一次エネ/外皮

・届出書の様式第四面別紙を更新エネルギー消費性能計算プログラム(住宅版) Ver 2.8.1 の 設定項目に対応

ダクト式セントラル空調機において、室内側送風機の消費電力の入力下限値を 100 から 1 に変更しまし た。

- → 住戸/一次エネ/暖房
- → 住戸/一次エネ/冷房

・選択した機器に応じて不要な列は非表示にする機能を追加

選択した機器に応じて不要な列は非表示にする機能を追加しました。

- → 住戸/一次エネ/暖房
- → 住戸/一次エネ/冷房
- → 住戸/一次エネ/換気・熱交換
- → 住戸/一次エネ/給湯

## ・取得する計算結果 PDF を選択できる機能を追加 取得する計算結果 PDF を選択できる機能を追加しました。 取得する PDF ファイルの種類を制限することにより計算結果の取得に掛かる時間を軽減できます。

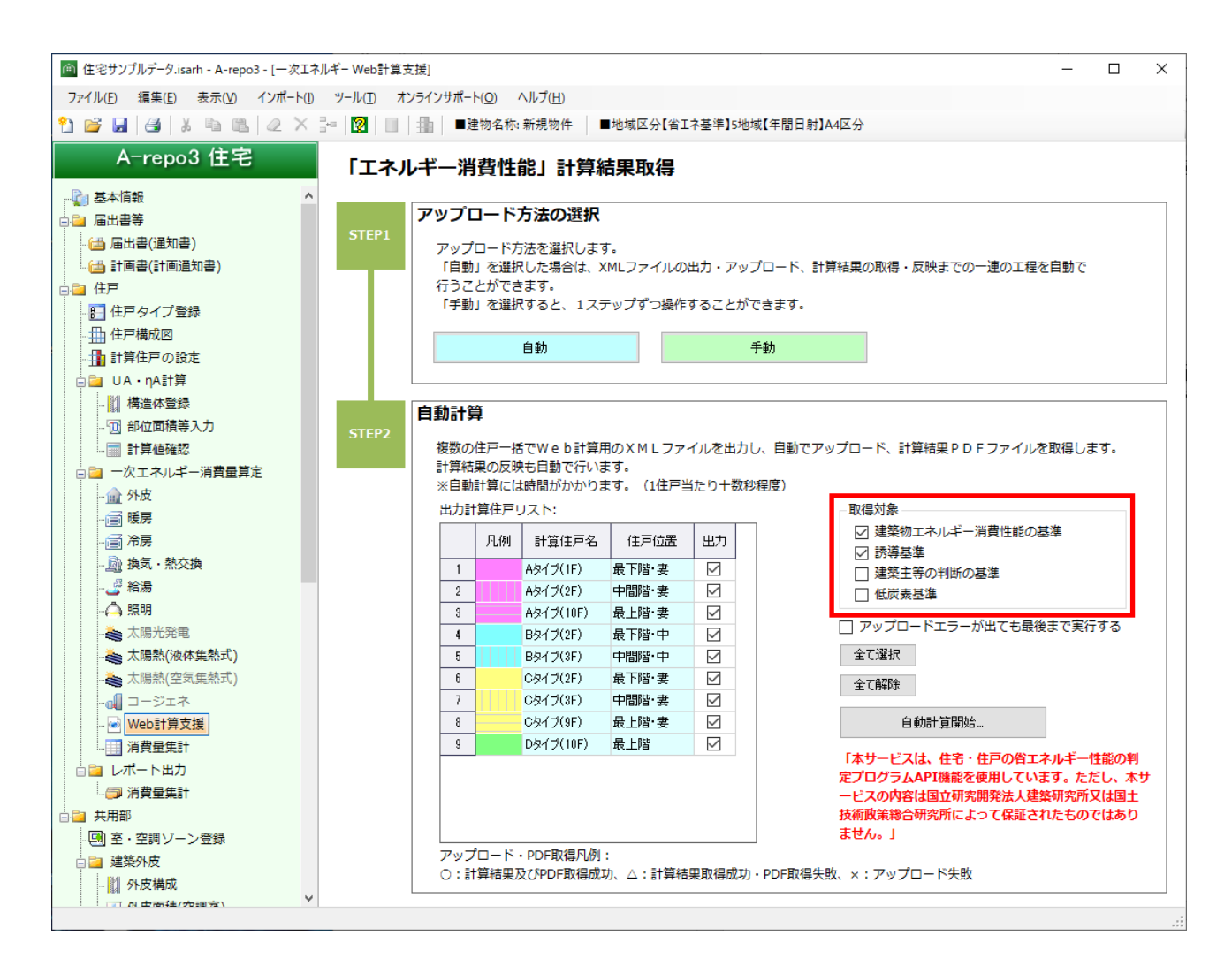

#### ・アップロードエラーが出ても最後まで実行する機能を追加

以前のバージョンでは複数の計算住戸を指定して自動計算を行った際、途中でエラーが発生すると以降 の計算が中断されるようになっていました。

途中でアップロードエラーが出ても最後まで自動計算を続行する機能を追加しました。

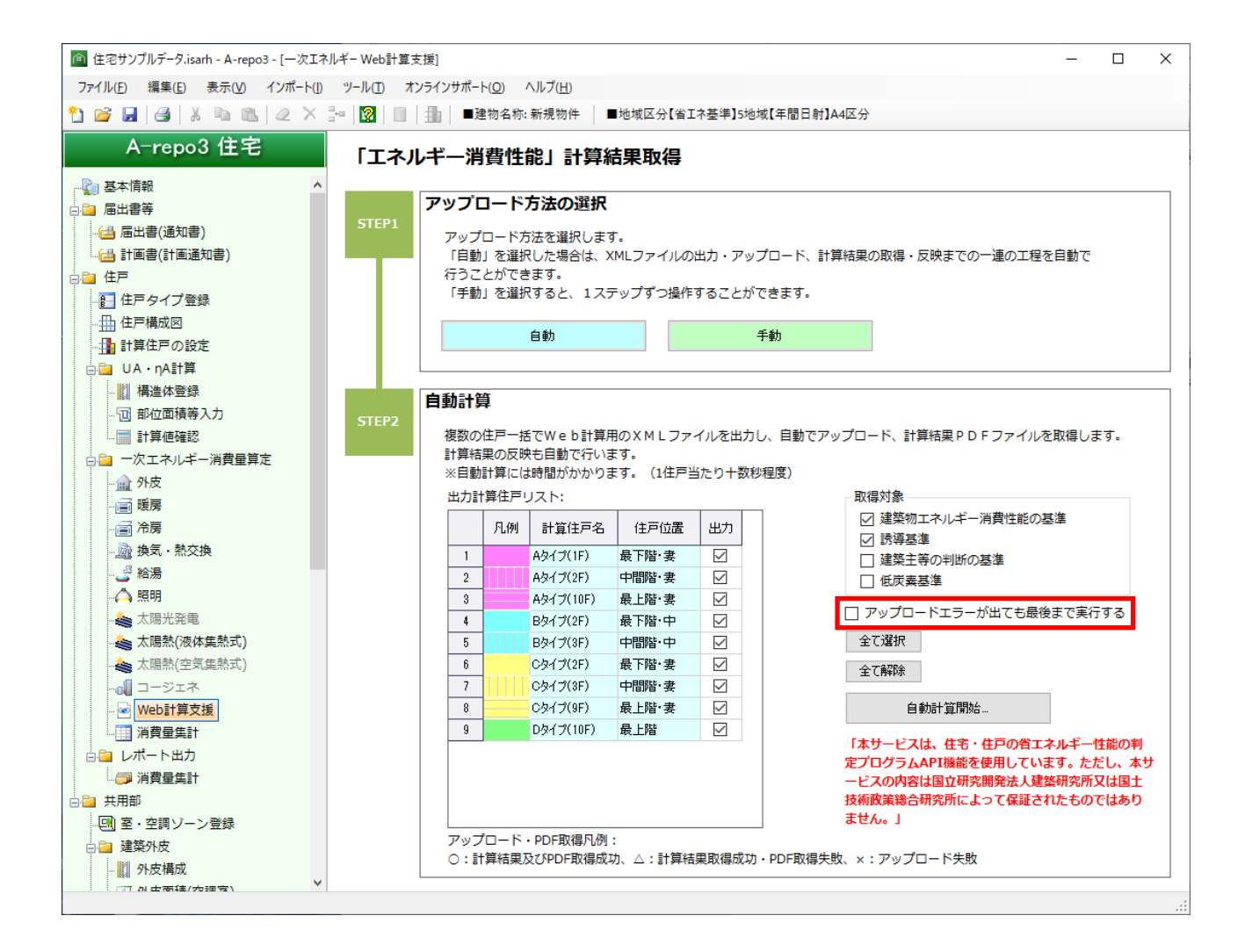

以上